# AP6003 IP Reader Interface  $\frac{1}{\sqrt{1-\frac{1}{2}}}$ AP6003

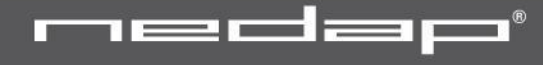

#### Welcome

#### **General**

- Ask questions directly
- Nedap.net for latest information
- and …..

Switch your mobile phone OFF

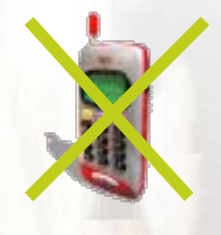

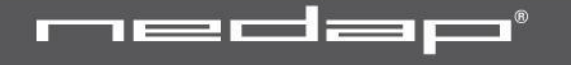

AP6003: IP Reader Interface **For connecting third party readers to AEOS PoE (PoIP)** (48V) **and / or External Power Supply** (24V) **Reader supply 12V / 24V** (jumper selectable) **2 reader interfaces:**  • RS485 / RS232 (jumper selectable)

• Wiegand / Omron

**2 relay outputs, 4 secured digital inputs 2 \* UL, NA, buzzer output** (e.g. connect to Convexs) **Tamper switch**

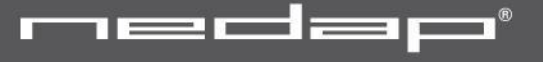

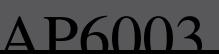

AP6003: IP Reader Interface 2 **IP settings must be configured** • AEConf (AEOS v2.3), Hyperterminal **Firmware downloadable** (not all firmware yet available) **At AEmon: acts like AEpack Fall back mode** (network failure)

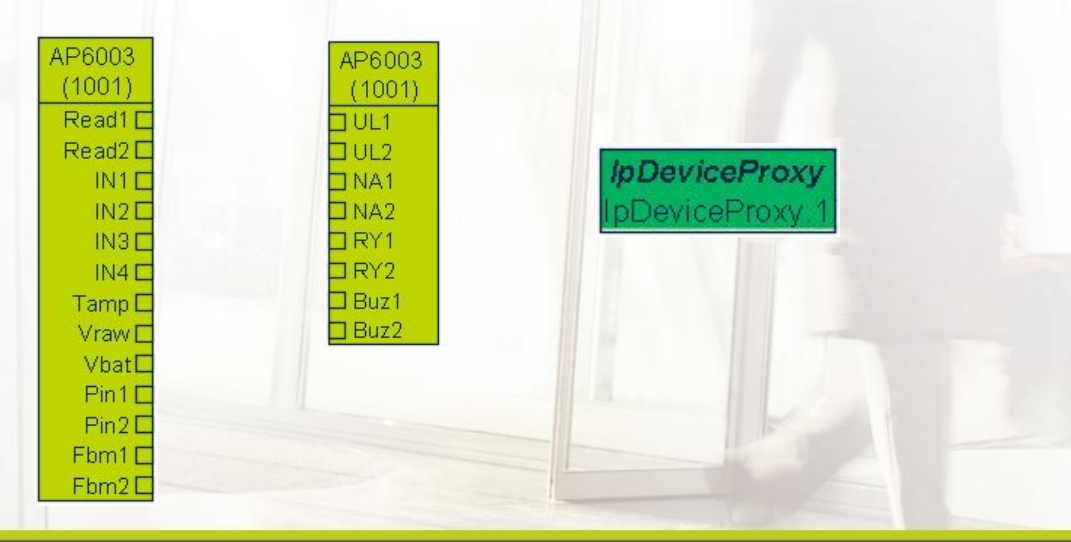

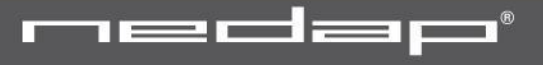

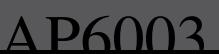

ਨ ਨ

#### AP6003: Power Supply

#### **PoE**

- Input: 48V (Specs PoE) 15,4W
- Lock supply (total):
	- Lock 24V: max **250** mA
	- Lock 12V: max 500 mA
	- 12V readers: max 200 mA

#### **Vin**

- Input: 24VDC (±10%) 750 mA
- Lock supply (total):
	- Lock 24V: max **500** mA
	- Lock 12V: max 500 mA
	- 12V readers: max 200 mA

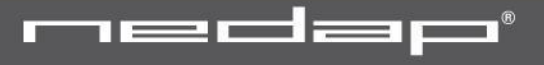

### AP6003: Connected to AEpu **AP6003:**

• Max 32 x AP6003 on one AEpu (normal / virtual AEpu) (max number of doors for AEpu = 32)

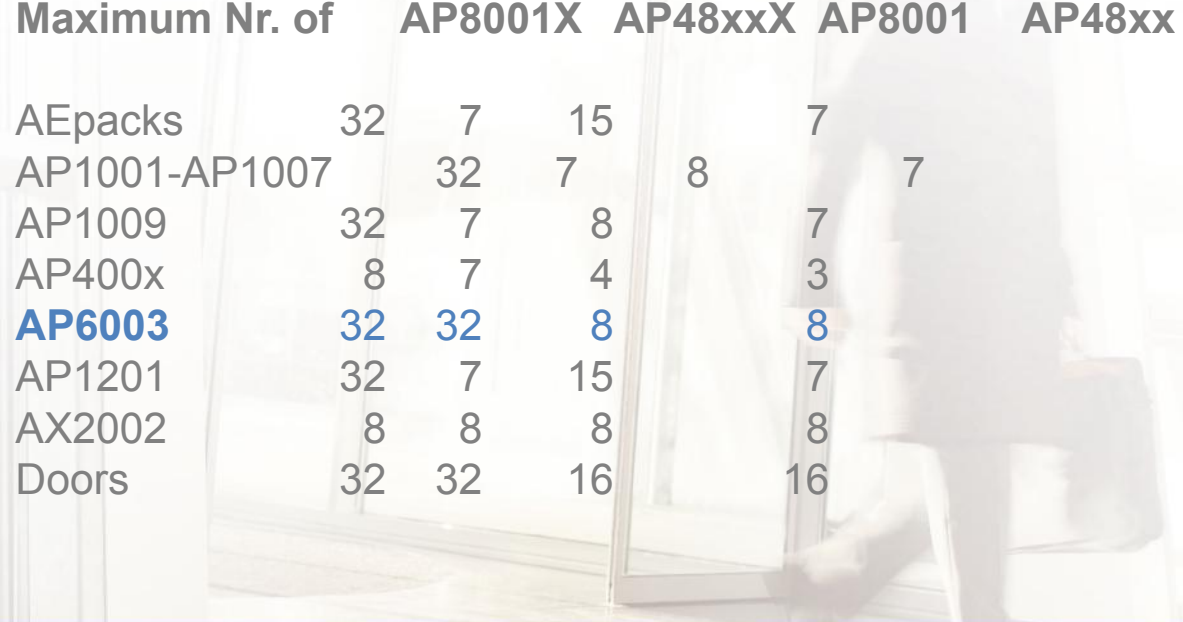

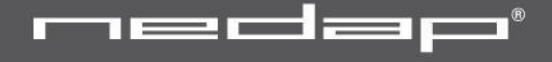

 $\triangle$  P60

#### AP6003: IP configuration <sup>1</sup>

#### **AEConf**

- Connection Open terminal window *( # help )*
- # config

Network configuration utility

Host name of this device [ap6003]: Use dynamic host network configuration (DHCP)(y/n) [yes]: no IP address of this device [10.4.109.90]: Network address range [255.255.0.0]:

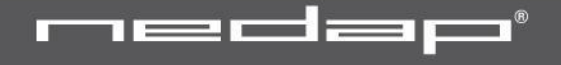

A P6003

#### AP6003: IP configuration 2

Use domain name server (DNS) (y/n) [no]: y

IP address of primary domain name server [192.168.1.10]: IP address of secundary domain name server [192.168.1.11]: Domain suffix []:

Use a gateway  $(y/n)$  [no]: y

IP address of the gateway [192.168.1.10]:

UDP port number for communication with AEpu (1-65535) [8001]: Passphrase for encrypted communication with AEpu [\*\*\*\*\*\*]:

Please reboot the board to activate changes...

**# reboot**

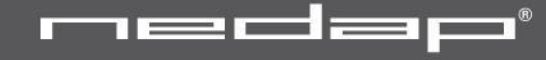

 $\Delta$  P60

#### AP6003: AEmon Configuration

#### **Miscellaneous -** *IpDeviceProxy*

• Make settings at IpDeviceProxy (**one** pro AEpu)

**IpDeviceProxy** pDeviceProxy.

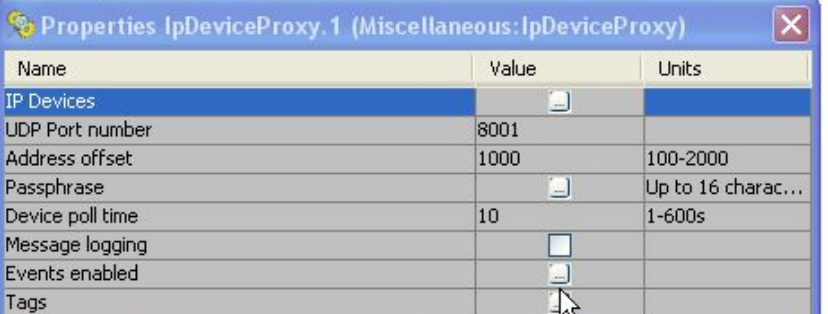

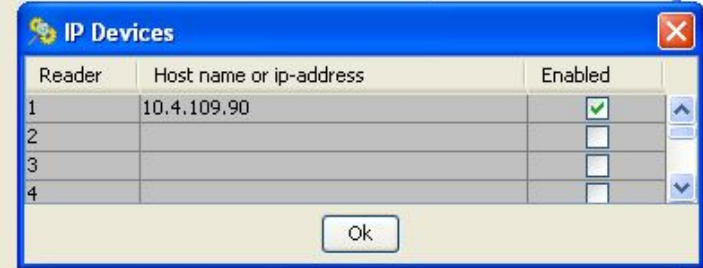

- Optional change phassprase (password)
- Reload configuration from AEpu

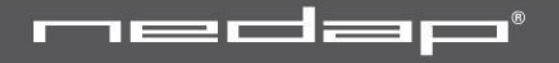

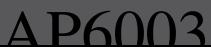

#### AP6003: AEmon Hardware view

• Almost identical to other AEpacks

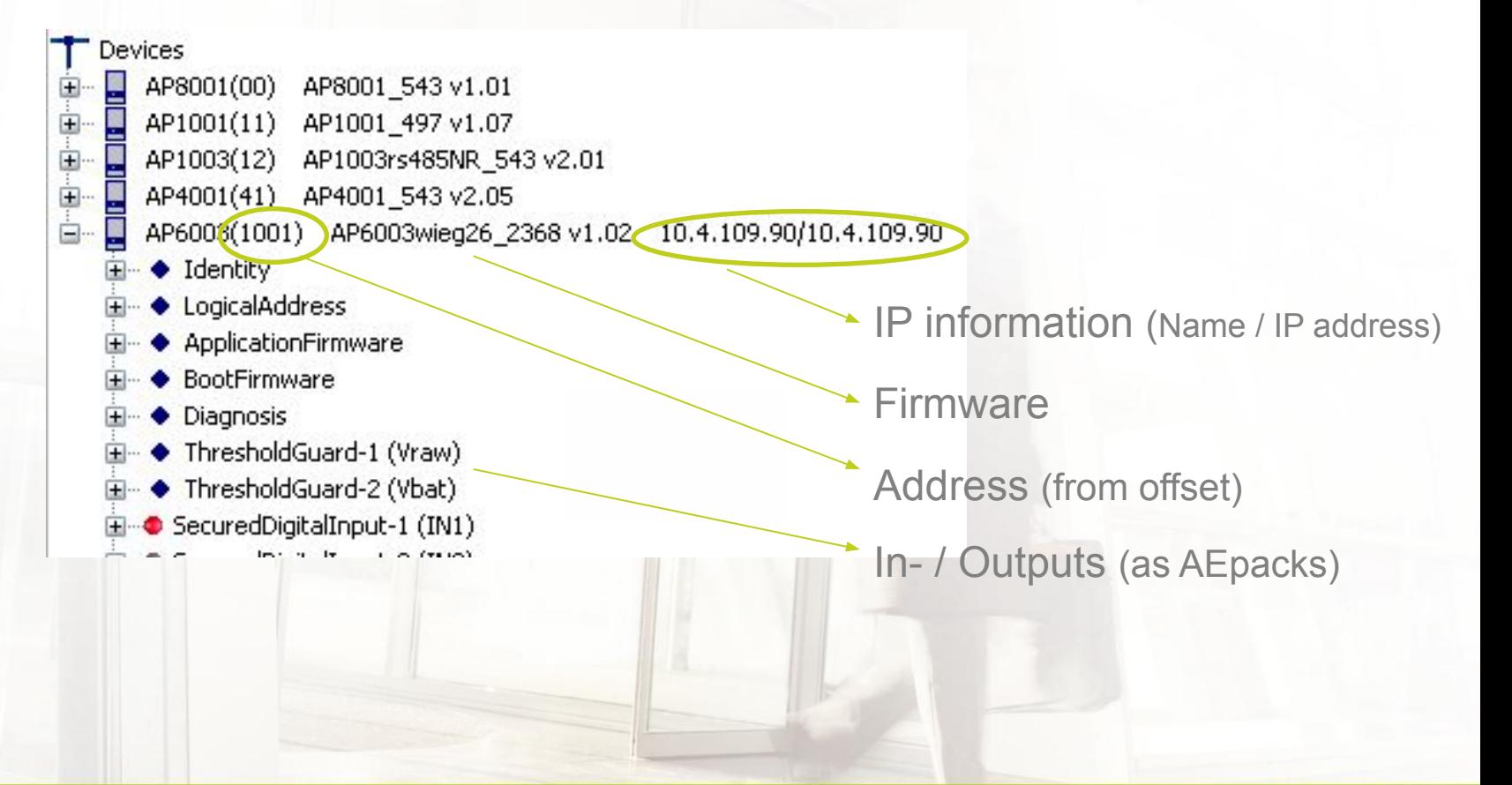

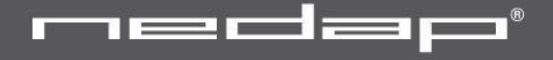

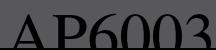

#### AP6003: Fall back mode

#### **AEOS version 2.3**

- Reduced Access Points with fixed mapping
- Limited functionality
	- Hardware limitations
	- No connection to AEpu
- Authorization modes
	- Normal (full authorization model, check limitations)
	- Mask
	- AND combination
	- OR combination

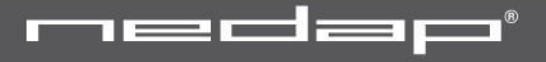

A P6003

## AP6003: Fall back mode 2

#### **fbm inputs**

#### **Fixed mapping**

- Badge reader
- Door contact
- Manual unlock
- Manual unlock-2
- Door unlock
- Unlock indication
- NA indication
- Door alarm

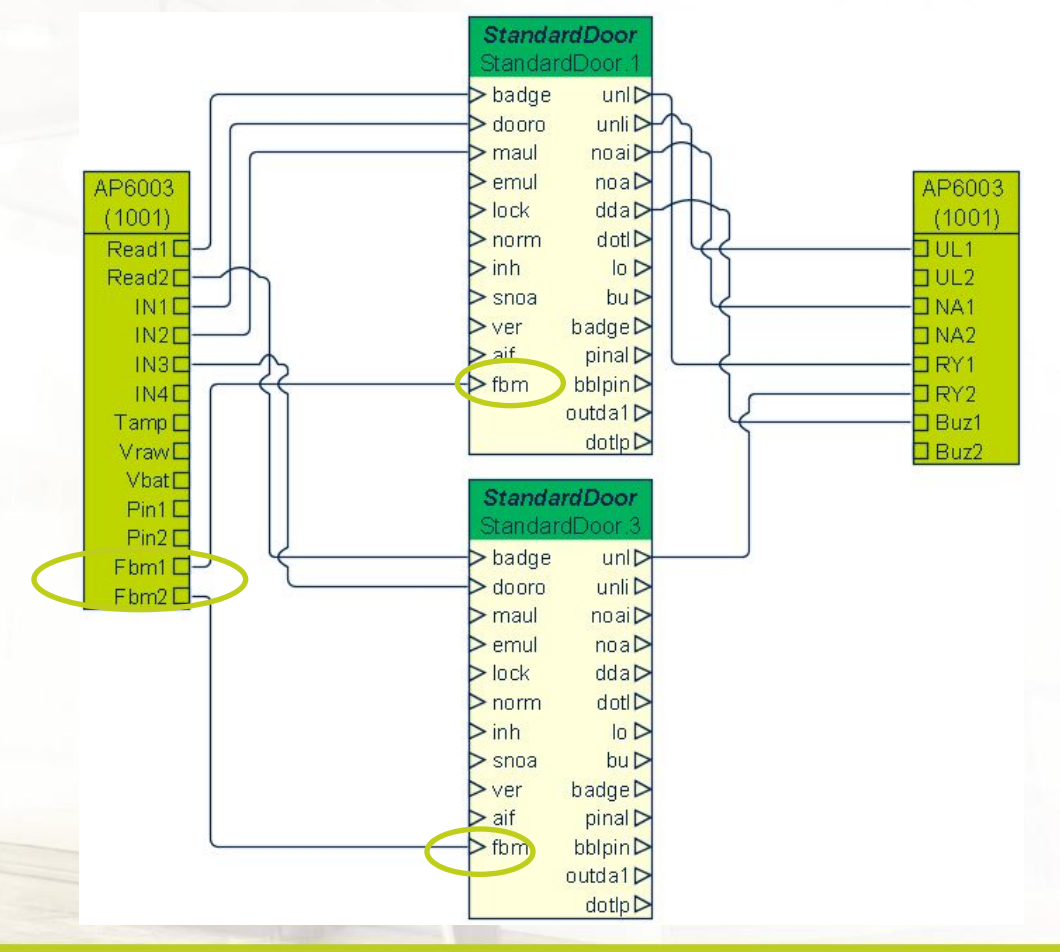

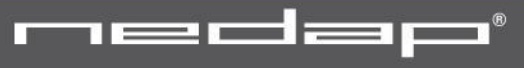

#### AP6003: Fall back mode 3 **AccessPoint Properties** Mask Normal Combined-OR Blocking time for identifier instead of carrier Combined-AND Activation mode of busy output Authorized ide... **Fall back mode properties**  $\begin{bmatrix} 1 \\ 2 \end{bmatrix}$ Door Opened normally closed ☑ **Shell Back Mode Properties** Number of authorization masks: 4 Authorization Mode: Mask Apply Mask bytes available: 452 Customer code match Badge number match Sub type Customer code involved Badge number involved **1** 00 00 00 00 **2** 0fff 015a 00 00 **3** 0fff 015a Offfff 0123 **4 Offf** 015a off000 1000 0k Cancel 1 All Nedap CF badges (subtype 5) 2 All Nedap CF badges with customer code 15a 3 Only CF 15a and nr 123 4 CF 15a badge range 1000…1999 **Check** *AEbc AccessPoint descriptions !*

#### Questions so far ?

- AP6003
- Power supply / PoE
- IP configuration
- AEmon
- Fall Back modes

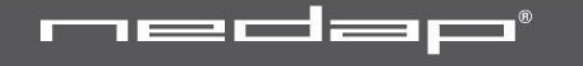

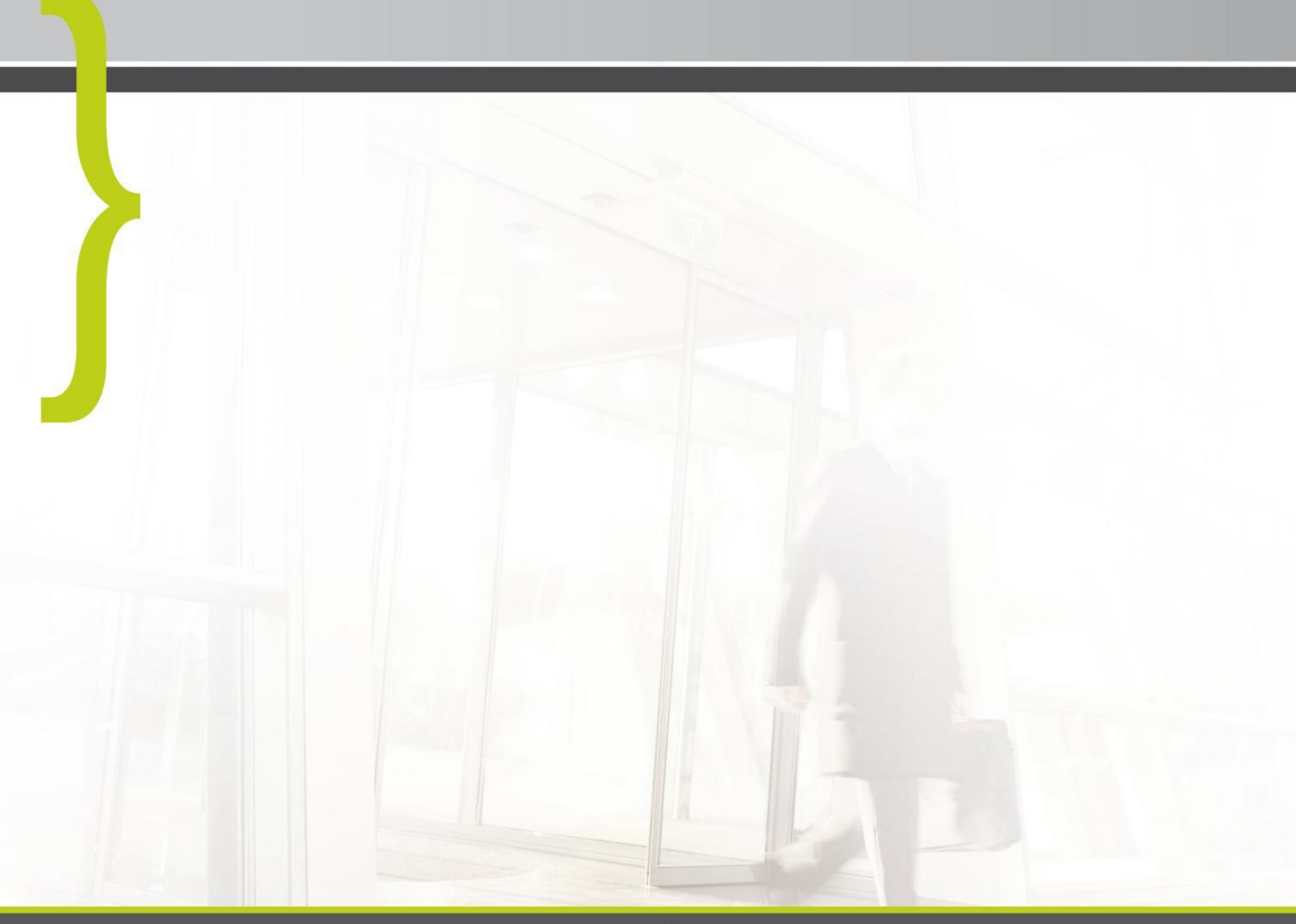

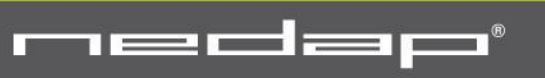

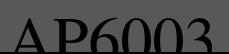